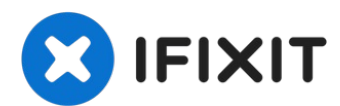

# **HP Pavilion dv9000 RAM Replacement**

After we have had a computer for a while, we...

Written By: Erik Hoffnagle

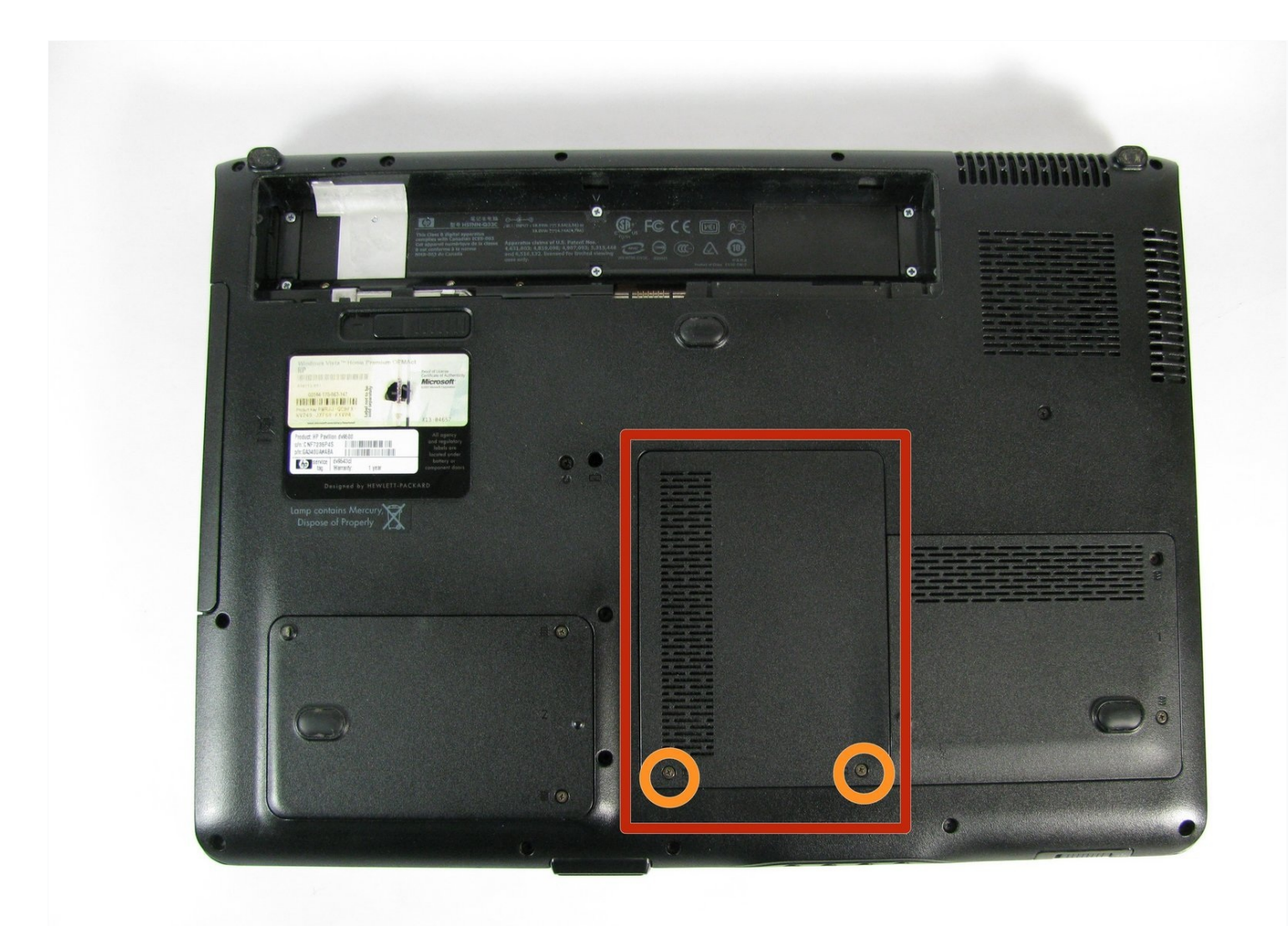

# **INTRODUCTION**

After we have had a computer for a while, we notice that it starts to slow down. When a computer slows down, it could be caused by many issues. If the computer is an older model, the sluggish symptoms may be cured by upgrading the system's RAM. Finding and accessing the RAM can be difficult, but this guide ensures ease of access.

## **TOOLS:**

### Phillips #1 [Screwdriver](https://www.ifixit.com/products/phillips-1-screwdriver) (1)

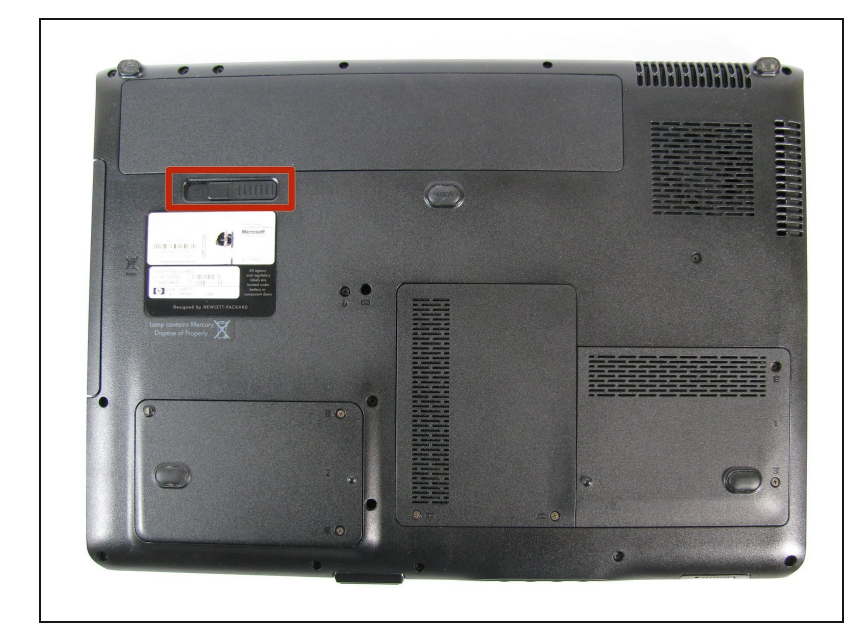

# **Step 1 — Battery**

- Turn the laptop over to expose  $\bullet$ the bottom side.
- Locate the battery removal switch next to the battery compartment
- **1** Important: Before doing any repairs on the laptop, make sure it is completely powered down and unplugged.

## **Step 2 — Battery Removal**

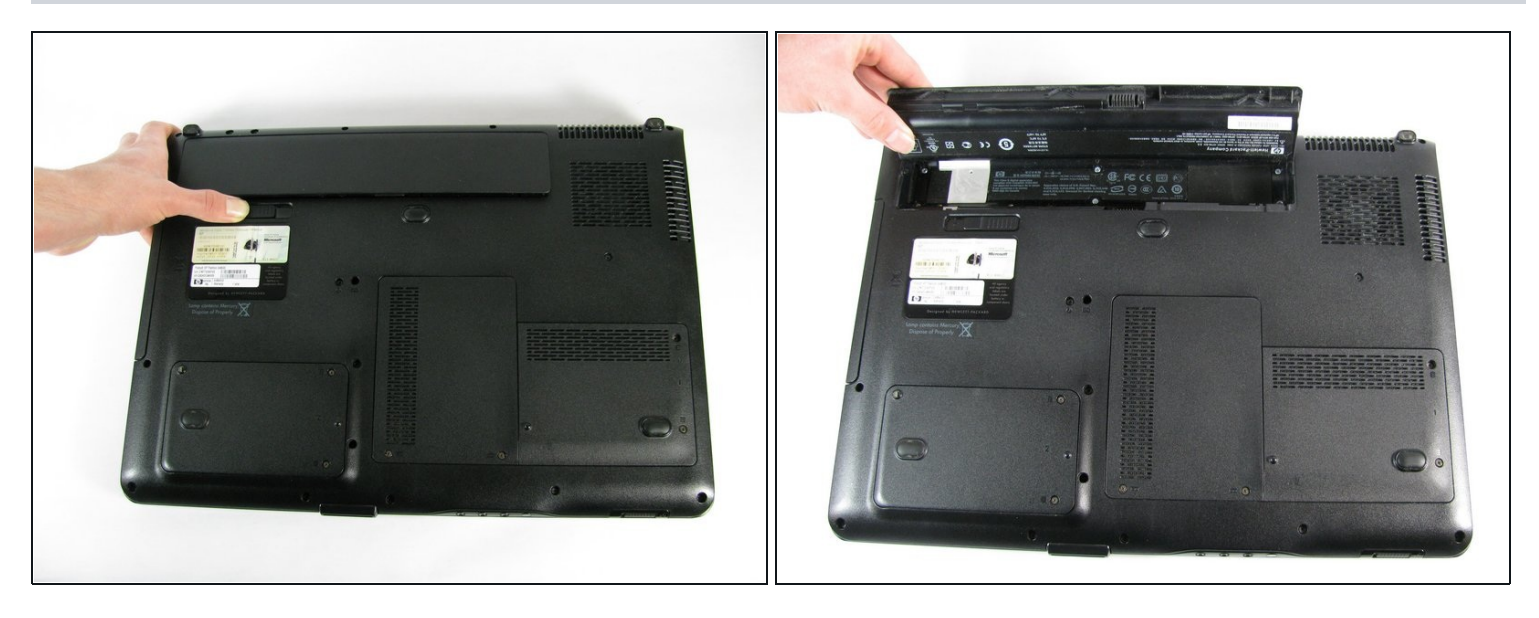

- Slide the switch all the way to the left to release the battery. The battery should pop up.  $\bullet$
- Lift the battery out.

#### **Step 3 — RAM**

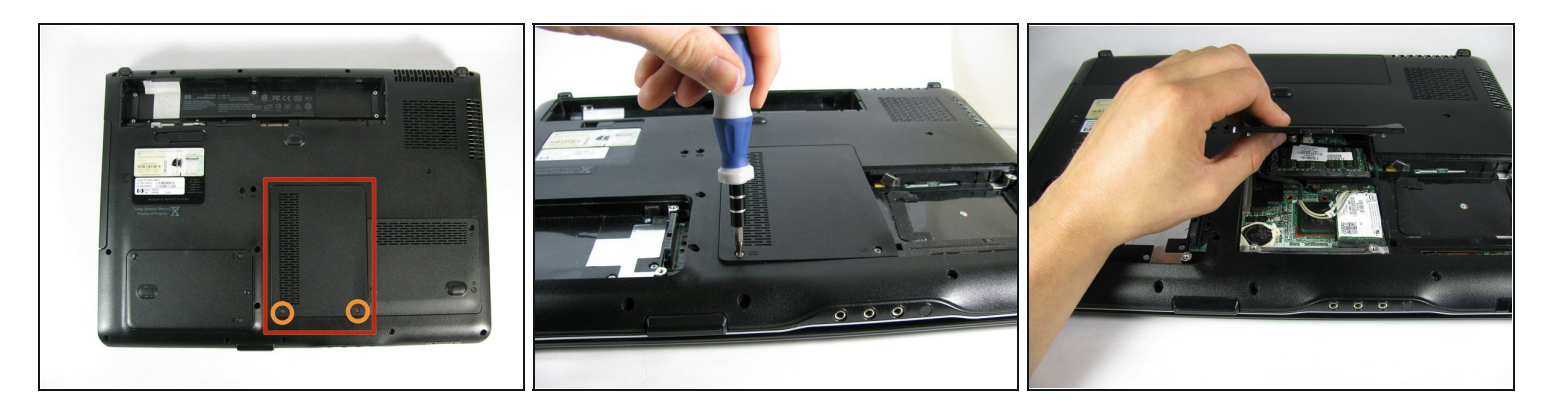

- Locate the middle plastic cover on the bottom of the laptop.
- Unscrew the two 5mm screws using a Phillips #1 screwdriver. The screws should remain in  $\bullet$ the plastic cover.
- Lift and remove the plastic cover. $\bullet$

# **Step 4**

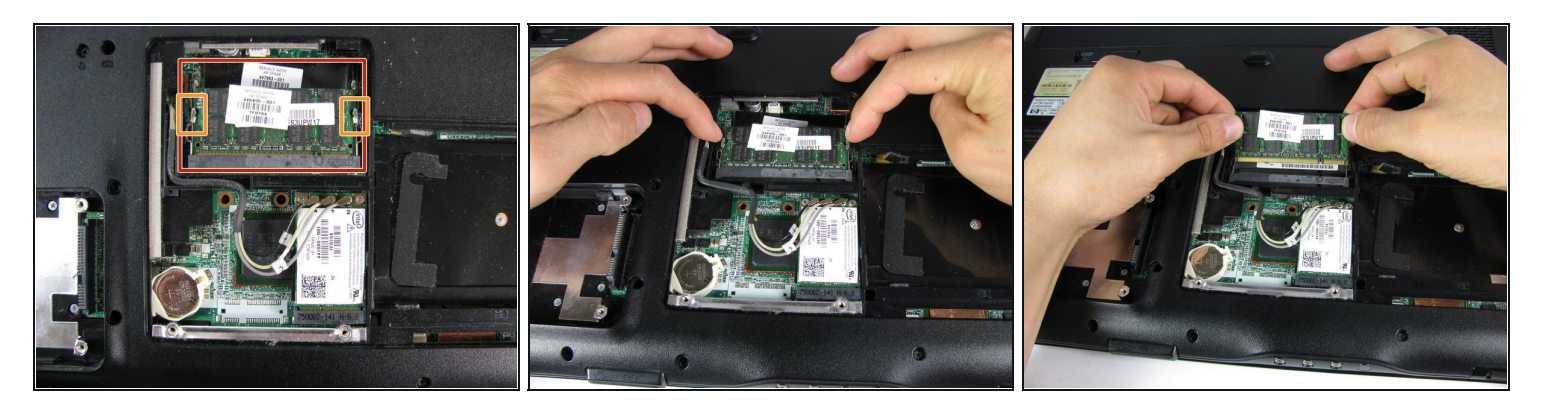

- Locate the RAM card and the metal tabs on either side of it.
- Press both tabs away from the RAM card to release it. The card should flip up towards you.  $\bullet$
- Carefully lift the RAM card out. $\bullet$

To reassemble your device, follow these instructions in reverse order.